# AS5300: chiamata in uscita con ISDN/Async (DDR in uscita)  $\overline{\phantom{a}}$

# Sommario

[Introduzione](#page-0-0) [Operazioni preliminari](#page-0-1) **[Convenzioni](#page-0-2) [Prerequisiti](#page-0-3)** [Componenti usati](#page-1-0) [Nozioni di base](#page-1-1) [Prodotti correlati](#page-1-2) **[Configurazione](#page-2-0)** [Esempio di rete](#page-2-1) **[Configurazioni](#page-2-2) [Verifica](#page-6-0)** [Risoluzione dei problemi](#page-10-0) [Risorse per la risoluzione dei problemi](#page-10-1) [Comandi per la risoluzione dei problemi](#page-11-0) [Output della risoluzione dei problemi](#page-11-1) [Informazioni correlate](#page-16-0)

# <span id="page-0-0"></span>**Introduzione**

Questa configurazione dispone di un AS5300 con quattro PRI (Primary Rate Interfaces) e supporto per 96 chiamate modem o un numero elevato di chiamate ISDN. È configurato con quattro PRI per consentire connessioni in uscita Async e ISDN. Le mappe dialer statiche sono configurate dal lato della composizione per ciascuna connessione ISDN/Async. Le route IP statiche vengono utilizzate a entrambe le estremità della connessione per evitare l'inutile sovraccarico di un protocollo di routing dinamico. L'aggiunta di una località remota richiede l'aggiunta di una mappa dialer, un nome utente e una route statica per la nuova destinazione sul lato della composizione. Tutti i nodi remoti dispongono di indirizzi IP fissi.

# <span id="page-0-1"></span>Operazioni preliminari

## <span id="page-0-2"></span>**Convenzioni**

Per ulteriori informazioni sulle convenzioni usate, consultare il documento [Cisco sulle convenzioni](//www.cisco.com/en/US/tech/tk801/tk36/technologies_tech_note09186a0080121ac5.shtml) [nei suggerimenti tecnici](//www.cisco.com/en/US/tech/tk801/tk36/technologies_tech_note09186a0080121ac5.shtml).

## <span id="page-0-3"></span>**Prerequisiti**

Passaggio 1 - Configurare e verificare che i client di connessione remota siano configurati correttamente.

### Configurazioni dialout - Dispositivo utilizzato da AS5300 per effettuare le chiamate in uscita:

- PRI: Configurazione di un server di accesso con PRI per le chiamate Async e ISDN in uscita ● Utilizzare la configurazione del router serie AS5300 del sito centrale (nome host AS5300) fornita nel documento.
- BRI per ricevere la chiamata in arrivo da AS5300: Configurazione del routing DDR (Dial-on-● Demand Routing) ISDN con profili dialer - Utilizzare la configurazione del router Cisco 2503 (hostname remoteISDN01) del sito client fornita nel documento.
- Asincrono per la ricezione della chiamata in arrivo da AS5300: Configurazione dell'interfaccia Group-Async con i profili Dialer - Utilizzare la configurazione del router Cisco 2511 (hostname remoteAsync01) del sito client fornita nel documento

2. Verificare che i circuiti Telco funzionino correttamente. È possibile utilizzare il comando show isdn status per verificare che il circuito BRI o PRI funzioni correttamente. Per ulteriori informazioni, consultare il documento [Uso del comando show isdn status per la risoluzione dei problemi BRI](//www.cisco.com/en/US/tech/tk801/tk379/technologies_tech_note09186a0080094b78.shtml). È inoltre necessario abilitare il circuito PRI T1/E1 per le chiamate in uscita. Contattare la sede italiana di Telco per verificare queste informazioni.

### <span id="page-1-0"></span>Componenti usati

Le informazioni fornite in questo documento si basano sulle versioni software e hardware riportate di seguito.

- Cisco AS5300, Cisco 2511 e Cisco 2503
- $\bullet$  Cisco IOS $^\circledR$ Software Release 12.2 (10b)
- Un modem asincrono esterno

Le informazioni discusse in questo documento fanno riferimento a dispositivi usati in uno specifico ambiente di emulazione. Su tutti i dispositivi menzionati nel documento la configurazione è stata ripristinata ai valori predefiniti. Se la rete è operativa, valutare attentamente eventuali conseguenze derivanti dall'uso dei comandi.

## <span id="page-1-1"></span>Nozioni di base

In alcuni casi, potrebbe essere necessario utilizzare il circuito T1/E1 PRI per le connessioni di uscita. In questo modo, il client o la filiale a cui il circuito T1/E1 PRI chiama è protetto e non un utente sconosciuto che accede alla rete con il nome utente e la password duplicati.

### <span id="page-1-2"></span>Prodotti correlati

Questa configurazione può essere utilizzata con qualsiasi router dotato di schede T1 o PRI. Pertanto, qualsiasi router serie AS5xxx con una scheda T1 o PRI può utilizzare questa configurazione. I router Cisco serie 2600 e 3600 possono anche essere configurati per effettuare chiamate ISDN con un T1/PRI WAN Interface Card (WIC) o Network Module.

Questa configurazione può anche essere modificata per essere utilizzata con le porte E1 o PRI. Configurare il controller E1 con la codifica della linea, il framing e altre caratteristiche fisiche fornite dalla Telco. La configurazione del canale D (interfaccia Serial x:15 per E1) è simile a quella mostrata di seguito.

# <span id="page-2-0"></span>**Configurazione**

In questa sezione vengono presentate le informazioni necessarie per configurare le funzionalità descritte più avanti nel documento. Per questa rete, è necessario quanto segue:

- Tipo di switch PRI, frame e codifica della linea.
- $\bullet$  I nomi utente e le password di tutti i nodi remoti a cui si effettuerà la chiamata. Anche se si desidera aggiungere TACACS+ o RADIUS in un secondo momento, aggiungere alcuni nomi al router per verificare le linee.
- Lo schema di indirizzamento IP.

Nota: per ulteriori informazioni sui comandi menzionati in questo documento, usare lo [strumento di](//tools.cisco.com/Support/CLILookup/cltSearchAction.do) [ricerca dei comandi](//tools.cisco.com/Support/CLILookup/cltSearchAction.do) (solo utenti [registrati](//tools.cisco.com/RPF/register/register.do)).

### <span id="page-2-1"></span>Esempio di rete

Questo documento utilizza le impostazioni di rete mostrate nel diagramma sottostante.

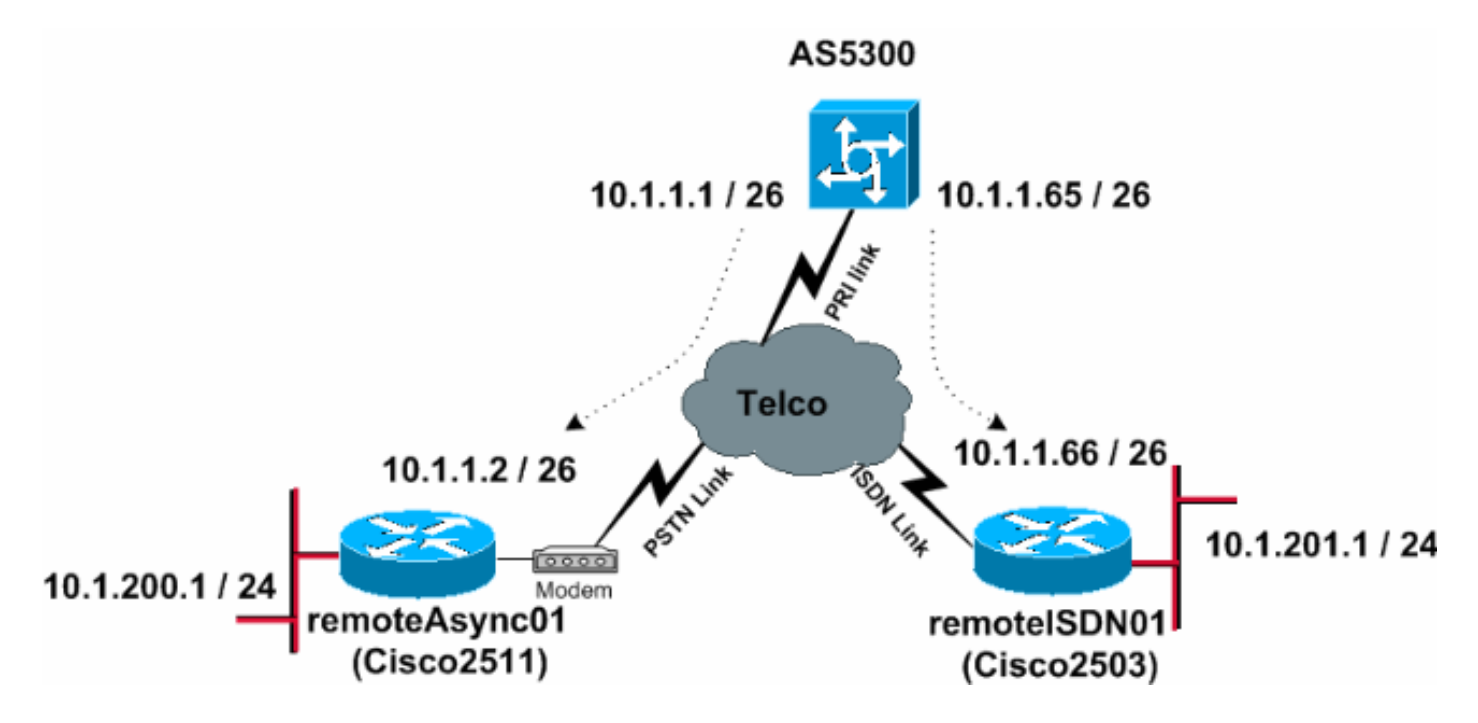

### <span id="page-2-2"></span>**Configurazioni**

Questo documento utilizza le configurazioni mostrate di seguito.

- AS5300
- asincrona01 remota
- ISDN01 remoto

### AS5300

```
!
version 12.2
service timestamps debug datetime msec
service timestamps log datetime msec
!
hostname AS5300
```
! username remoteISDN01 password 0 xxxx username remoteAsync01 password 0 xxxx *!--- Usernames for local authentication of the call. !-- - The client presents the username/password !--- and the AS5300 authenticates the peer. !--- This local database of usernames and passwords are !--- compared when chap PPP authentication is negotiated !--- between the AS5300 and remoteISDN01, remoteAsync01 routers.* ! isdn switchtype primary-5ess *!--- Switch-type for this AS5300. Obtain this information from the Telco.* chat-script kelly "" "atdt\T" TIMEOUT 60 CONNECT \c *!--- A chat script is a string of text that defines the handshaking !--- that occurs between the router and the modem to sucessfully !--- handshake with the destination. !--- In this chat-script, "***kelly**" is the chat-script name. !--- The expect string "" is the null from the destination. !--- And the send string "ATDT\T" is to instruct the modem !--- to dial the telephone number in the dialer string command, !--- which is 9996200 in the Interface dialer 1 !--- TIMEOUT 60 CONNECT  $\C$  - waits up to 60 seconds for the input string "CONNECT",  $!---$  and  $\setminus$ C is an escape sequence to end the chat-script. !--- Refer to the [Modem-Router Connection Guide](//www.cisco.com/en/US/tech/tk801/tk36/technologies_tech_note09186a008009428b.shtml) and [Chat-script](//www.cisco.com/en/US/docs/ios/12_2/dial/command/reference/drfchcp.html#wp1018177) for more information. ! controller T1 0 *!--- T1 PRI physical controller configuration.* framing esf *!--- Framing for this T1 is Extended Super Frame (ESF). !--- Obtain this information from the Telco.* clock source line primary *!- -- T1 0 is the primary clock source for this AS5300. !-- - Clock source must be specified for the timing !--- and synchronization of the T1 carrier.* linecode b8zs *!--- Linecoding for this T1. Obtain this information from the Telco.* pri-group timeslots 1-24 *!--- For T1 PRI scenarios, all 24 T1 timeslots are assigned !--- as ISDN PRI channels. The router will now automatically create the !--- corresponding D-channel: interface Serial 0:23.* ! controller T1 1 framing esf clock source line secondary 1 linecode b8zs pri-group timeslots 1-24 ! controller T1 2 framing esf clock source line secondary linecode b8zs pri-group timeslots 1-24 ! controller T1 3 framing esf clock source line secondary linecode b8zs pri-group timeslots 1-24 ! interface Ethernet0 ip address 171.68.186.54 255.255.255.240 no ip directedbroadcast ! interface Serial0:23 *!--- D-channel configuration for T1 0.* no ip address no ip directedbroadcast encapsulation ppp dialer rotary-group 2 *!--- T1 0 is a member of rotary group 2. !--- The rotary group configuration is in interface Dialer2. !--- This rotary group command enables the Dialin and Dialout for ISDN calls.* isdn switch-type primary-5ess isdn incomingvoice modem *!--- All incoming ISDN analog modem calls that come in !--- on an ISDN PRI receive signaling information !--- from the ISDN D channel. The D channel is used for !--- circuit-switched data calls and analog modem calls. !--- This enables all incoming ISDN voice calls to access the call !--- switch module and integrated modems. !--- Calls are passed to the modem and the call negotiates the !--- appropriate connection with the far-end modem.* no cdp enable ! interface Serial1:23 no ip address no ip directed-broadcast encapsulation ppp dialer rotary-group 2 isdn switch-type primary-5ess isdn incoming-voice modem no cdp enable !

!

interface Serial2:23 no ip address no ip directedbroadcast encapsulation ppp dialer rotary-group 2 isdn switch-type primary-5ess isdn incoming-voice modem no cdp enable ! interface Serial3:23 no ip address no ip directed-broadcast encapsulation ppp dialer rotary-group 2 isdn switch-type primary-5ess isdn incoming-voice modem no cdp enable ! interface FastEthernet0 no ip address no ip directed-broadcast shutdown ! interface Group-Async1 *!--- This interface is configured for Async Dialin and Dialout in the T1 PRI. !--- Without this interface, Async calls cannot be made.* no ip address no ip directed-broadcast async mode interactive dialer inband dialer rotary-group 1 *!--- Group-Async 1 is a member of the rotary group. !--- The rotary group configuration is in interface Dialer 1.* no cdp enable group-range 1 96 *!--- Group-range indicates the asynchronous interfaces !--- which come under the Group-Async interface.* ! interface Dialer1 ip address 10.1.1.1 255.255.255.192 no ip directed-broadcast encapsulation ppp dialer in-band dialer idle-timeout 600 *!--- Set an idle-timeout to hold the ISDN line. !--- Idle timeout for outgoing calls is 600 seconds (10 minutes). !--- If the ISDN link is idle for more than 600 seconds, it will be dropped.* dialer map ip 10.1.1.2 **name remoteAsync01 modem-script kelly** broadcast 9996200 *!--- Dialer map statements for the remote router* **remoteAsync01**. !--- The name must match the one used by the remote router to identify itself. !--- Use the modem chat script "**kelly**" for this connection. dialer-group 1 *!--- Apply interesting traffic definition from the dialer-list 1.* ppp authentication chap ! interface Dialer2 *!--- The* **dialer rotary-group 2** command in Int s0:23 activates the interface !--- Dialer2 for inbound and outbound ISDN calls. ip address 10.1.1.65 255.255.255.192 no ip directed-broadcast encapsulation ppp dialer in-band dialer idle-timeout 600 dialer map ip 10.1.1.66 **name remoteISDN01** broadcast 9996100 dialer-group 1 ppp authentication chap ! no ip http server ip classless ip route 10.1.200.0 255.255.255.0 10.1.1.2 *!--- Static route for the 10.1.200.0/24 network. !--- Interesting Traffic for that network !--- will be sent to interface Dialer1 and the router !--- will initiate the* **outbound call for Asynchronous** connectivity. ip route 10.1.201.0 255.255.255.0 10.1.1.66 *!--- Static route for the 10.1.201.0/24 network. !--- Interesting traffic for that network !--- will be sent to interface Dialer2 and the router !--- will initiate the* **outbound call for ISDN BRI** connectivity.

dialer-list 1 protocol ip permit

!

*!--- Interesting traffic is defined by the Protocol IP. !--- This is applied to interface Dialer1 and Dialer2 using the* **dialer-group 1** command. !--- The specified dialer-list number must be the same !--- as the dialergroup number; in this example, defined to be "1." ! line con 0 transport input none line 1 96 **script dialer kelly** *!--- Enables the chat script* **kelly** configured globally. modem InOut transport preferred none transport output none line aux 0 line vty 0 4 login ! end asincrona01 remota ! version 12.2 service timestamps debug datetime msec service timestamps log datetime msec ! hostname remoteAsync01 ! ! username AS5300 password 0 xxxx ! modemcap entry default *!--- A modemcap named "default" will be applied !--- to lines one through eight of Async interfaces.* ! interface Ethernet0 ip address 10.1.200.1 255.255.255.0 no ip directed-broadcast ! interface Serial0 no ip address no ip directed-broadcast shutdown ! interface Serial1 no ip address no ip directed-broadcast shutdown ! interface Async1 ip address 10.1.1.2 255.255.255.192 no ip directed-broadcast encapsulation ppp dialer idle-timeout 600 async mode interactive *!--- Enables the* **slip** and **ppp** EXEC commands. ppp authentication chap ! no ip http server ip classless ip route 0.0.0.0 0.0.0.0 10.1.1.1 *!--- Default static route for the outgoing packets.* ! line con 0 transport input none line 1 8 login local modem InOut modem autoconfigure type default *!--- Apply the modemcap "default" (configured globally) to initialize the modem. !--- Refer to the [Modem-Router](//www.cisco.com/en/US/tech/tk801/tk36/technologies_tech_note09186a008009428b.shtml) [Connection Guide](//www.cisco.com/en/US/tech/tk801/tk36/technologies_tech_note09186a008009428b.shtml) for more information.* transport input all autoselect during-login autoselect ppp speed 38400 flowcontrol hardware line aux 0 line vty 0 4 ! end

### ISDN01 remoto

```
!
version 12.2
service timestamps debug datetime msec
service timestamps log datetime msec
!
hostname remoteISDN01
!
!
username AS5300 password 0 xxxx
!--- Usernames for local authentication of the call. !--
- The client presents the username/password !--- and the
AS5300 authenticates the peer. !--- This local database
of usernames and passwords are !--- compared when chap
PPP authentication is negotiated !--- between the AS5300
and remoteISDN01 routers. ! isdn switch-type basic-5ess
!--- Switch-type for this 2503. Obtain this information
from the Telco. . ! interface Ethernet0 ip address
10.1.201.1 255.255.255.0 no ip directed-broadcast !
interface Serial0 no ip address no ip directed-broadcast
shutdown ! interface Serial1 no ip address no ip
directed-broadcast shutdown ! interface BRI0 ip address
10.1.1.66 255.255.255.192 no ip directed-broadcast
encapsulation ppp dialer idle-timeout 600 dialer-group 1
isdn switch-type basic-5ess ppp authentication chap ! no
ip http server ip classless ip route 0.0.0.0 0.0.0.0
10.1.1.65 !--- Default static route for the outgoing
packets. ! dialer-list 1 protocol ip permit ! line con 0
transport input none line aux 0 line vty 0 4 ! end
```
# <span id="page-6-0"></span>**Verifica**

Le informazioni contenute in questa sezione permettono di verificare che la configurazione funzioni correttamente.

Alcuni comandi show sono supportati dallo [strumento Output Interpreter \(solo utenti](https://www.cisco.com/cgi-bin/Support/OutputInterpreter/home.pl) [registrati\); lo](//tools.cisco.com/RPF/register/register.do) [strumento permette di visualizzare un'analisi dell'output del comando](//tools.cisco.com/RPF/register/register.do) show.

- show isdn status: assicura che il router comunichi correttamente con lo switch ISDN. Nell'output, verificate che lo stato del livello 1 sia ATTIVO e che venga visualizzato lo stato dello stato del livello 2 = MULTIPLE\_FRAME\_DEFINED. Questo comando visualizza anche il numero di chiamate attive.
- show ppp multilink: visualizza le informazioni sui bundle di connessione multipla attivi. Utilizzare questo comando per verificare la connessione multipla.
- show dialer [interface type number]: visualizza informazioni di diagnostica generali per le interfacce configurate per il DDR. Se la connessione è stata attivata correttamente, verrà visualizzato il messaggio Stato connessione remota: livello collegamento dati. Se compare il livello fisico verso l'alto, allora è apparso il protocollo di linea, ma il Network Control Protocol (NCP) non lo ha fatto. Gli indirizzi di origine e di destinazione del pacchetto da cui è stata avviata la composizione vengono visualizzati nella riga del motivo della composizione. Questo comando show visualizza anche la configurazione del timer e il tempo che deve trascorrere prima del timeout della connessione.
- show caller user username detail: visualizza i parametri per l'utente specifico, ad esempio

l'indirizzo IP assegnato, i parametri del bundle PPP e PPP e così via. Se la versione del software Cisco IOS in uso non supporta questo comando, utilizzare il comando show user.

- show dialer map Visualizza le mappe dialer dinamiche e statiche configurate. Questo comando consente di verificare se è stata creata una mappa dialer dinamica. Senza una mappa dialer, non è possibile indirizzare i pacchetti.
- show isdn service Per controllare lo stato dei canali B. (Questo comando è solo per i server di accesso che supportano i controller PRI/T1.)
- show user Per visualizzare gli utenti asincroni/sincronizzati attualmente connessi.

Di seguito sono riportati alcuni output del comando show per le chiamate riuscite. Fare attenzione alle sezioni in grassetto e ai commenti forniti negli output. Confrontare l'output ottenuto con il risultato mostrato di seguito.

L'output seguente viene ottenuto prima di stabilire la connessione con i router remoteISDN01 e remoteAsync01.

AS5300#**show ip route** Codes: C - connected, S - static, I - IGRP, R - RIP, M - mobile, B - BGP D - EIGRP, EX - EIGRP external, O - OSPF, IA - OSPF inter area N1 - OSPF NSSA external type 1, N2 - OSPF NSSA external type 2 E1 - OSPF external type 1, E2 - OSPF external type 2, E - EGP i - IS-IS, L1 - IS-IS level-1, L2 - IS-IS level-2, ia - IS-IS inter area \* - candidate default, U - per-user static route, o - ODR P - periodic downloaded static route

Gateway of last resort is not set

 171.68.0.0/28 is subnetted, 1 subnets C 171.68.186.48 is directly connected, Ethernet0 10.0.0.0/8 is variably subnetted, 4 subnets, 2 masks C 10.1.1.0/26 is directly connected, Dialer1 C 10.1.1.64/26 is directly connected, Dialer2 S 10.1.201.0/24 [1/0] via 10.1.1.66 S 10.1.200.0/24 [1/0] via 10.1.1.2

L'output seguente viene generato dopo aver stabilito la connessione con i router remoteISDN01 e remoteAsync01.

AS5300#**show ip route**

Codes: C - connected, S - static, I - IGRP, R - RIP, M - mobile, B - BGP D - EIGRP, EX - EIGRP external, O - OSPF, IA - OSPF inter area N1 - OSPF NSSA external type 1, N2 - OSPF NSSA external type 2 E1 - OSPF external type 1, E2 - OSPF external type 2, E - EGP i - IS-IS, L1 - IS-IS level-1, L2 - IS-IS level-2, ia - IS-IS inter area \* - candidate default, U - per-user static route, o - ODR P - periodic downloaded static route

Gateway of last resort is not set

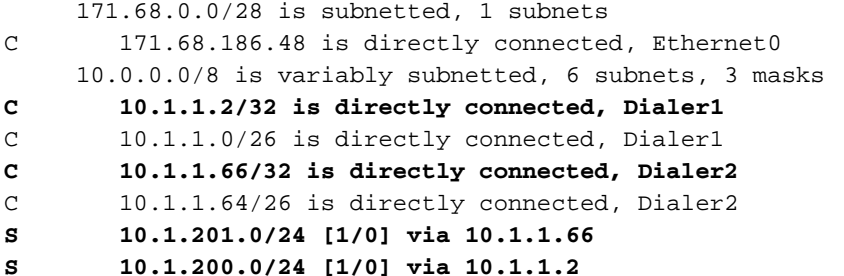

### AS5300#**show ip route connected** 171.68.0.0/28 is subnetted, 1 subnets C 171.68.186.48 is directly connected, Ethernet0 10.0.0.0/8 is variably subnetted, 6 subnets, 3 masks **C 10.1.1.2/32 is directly connected, Dialer1** C 10.1.1.0/26 is directly connected, Dialer1 **C 10.1.1.66/32 is directly connected, Dialer2** C 10.1.1.64/26 is directly connected, Dialer2 AS5300#**show controllers t1 0 T1 0 is up.** Applique type is Channelized T1 Cablelength is long gain36 0db **No alarms detected.** alarm-trigger is not set Version info of slot 0: HW: 4, PLD Rev: 0 Manufacture Cookie Info: EEPROM Type 0x0001, EEPROM Version 0x01, Board ID 0x42, Board Hardware Version 1.32, Item Number 800-2540-02, Board Revision A0, Serial Number 11493161, PLD/ISP Version 0.0, Manufacture Date 12-Dec-1998. **Framing is ESF, Line Code is B8ZS, Clock Source is Line Primary.** Data in current interval (197 seconds elapsed): 0 Line Code Violations, 0 Path Code Violations 0 Slip Secs, 0 Fr Loss Secs, 0 Line Err Secs, 0 Degraded Mins 0 Errored Secs, 0 Bursty Err Secs, 0 Severely Err Secs, 0 Unavail Secs *!--- Output suppressed.* AS5300#**show int s0:23 Serial0:23 is up, line protocol is up** (spoofing) Hardware is DSX1 MTU 1500 bytes, BW 64 Kbit, DLY 20000 usec, reliability 255/255, txload 1/255, rxload 1/255 Encapsulation PPP, loopback not set DTR is pulsed for 1 seconds on reset Last input 00:00:06, output 00:00:06, output hang never Last clearing of "show interface" counters 11:43:21 Input queue: 0/75/0/0 (size/max/drops/flushes); Total output drops: 0 Queueing strategy: weighted fair Output queue: 0/1000/64/0 (size/max total/threshold/drops) Conversations 0/1/16 (active/max active/max total) Reserved Conversations 0/0 (allocated/max allocated) Available Bandwidth 48 kilobits/sec 5 minute input rate 0 bits/sec, 0 packets/sec 5 minute output rate 0 bits/sec, 0 packets/sec 5075 packets input, 25767 bytes, 0 no buffer Received 0 broadcasts, 0 runts, 0 giants, 0 throttles 2 input errors, 0 CRC, 1 frame, 0 overrun, 0 ignored, 1 abort 5073 packets output, 25904 bytes, 0 underruns 0 output errors, 0 collisions, 13 interface resets 0 output buffer failures, 0 output buffers swapped out 2 carrier transitions Timeslot(s) Used:24, Transmitter delay is 0 flags

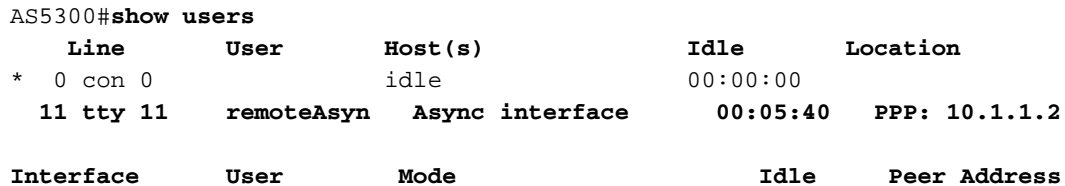

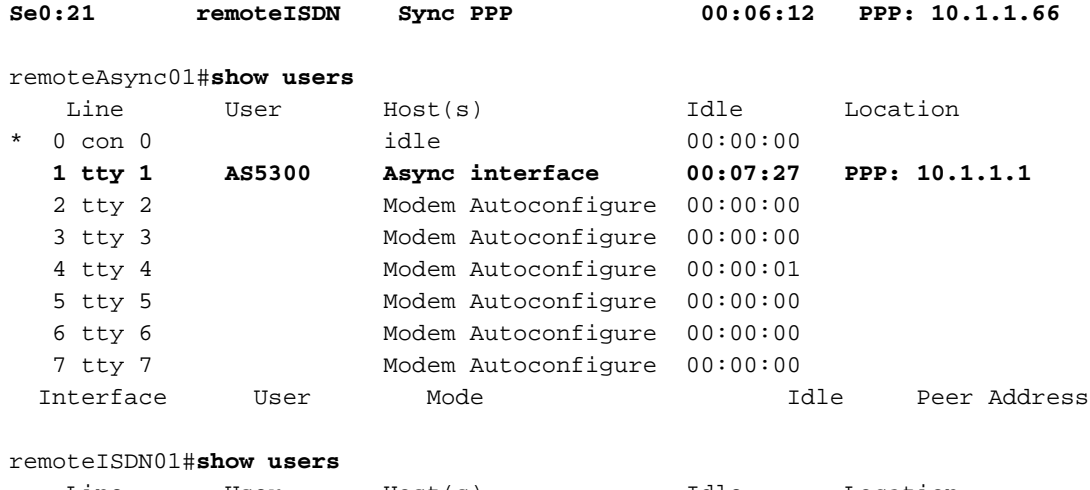

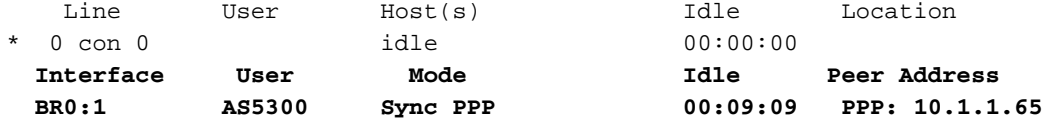

#### AS5300#**show isdn history**

-------------------------------------------------------------------------------- ISDN CALL HISTORY -------------------------------------------------------------------------------- Call History contains all active calls, and a maximum of 100 inactive calls. Inactive call data will be retained for a maximum of 15 minutes.

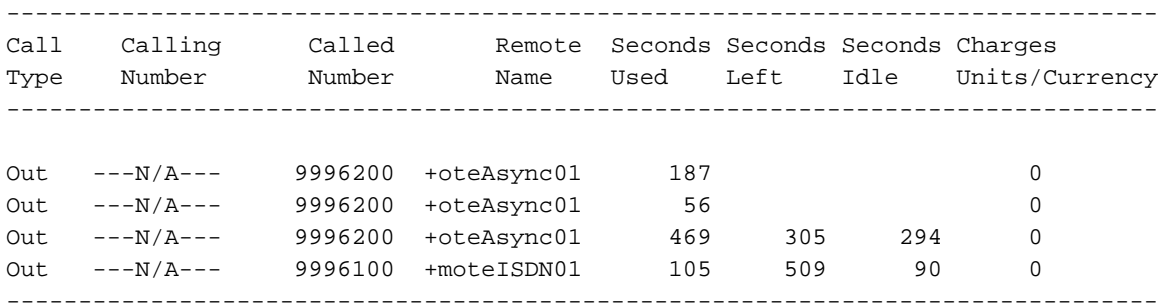

#### AS5300#**show isdn active**

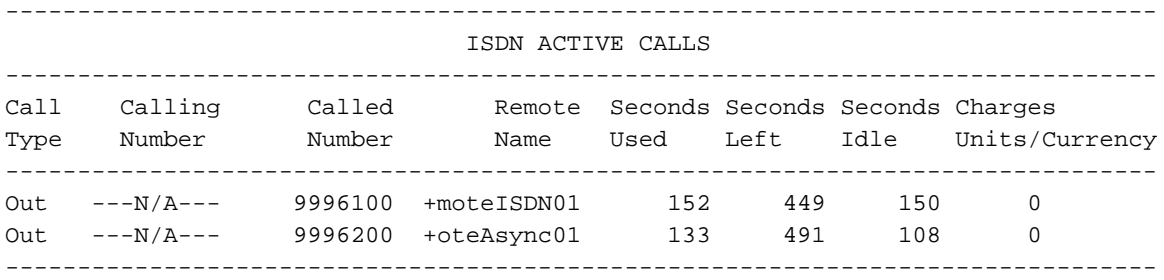

#### AS5300#**show isdn status** Global ISDN Switchtype = primary-5ess ISDN Serial0:23 interface **dsl 0, interface ISDN Switchtype = primary-5ess** Layer 1 Status: **ACTIVE** Layer 2 Status: TEI = 0, Ces = 1, SAPI = 0, **State = MULTIPLE\_FRAME\_ESTABLISHED** Layer 3 Status: 2 Active Layer 3 Call(s) CCB:callid=809E, sapi=0, ces=0, **B-chan=23, calltype=VOICE** CCB:callid=809F, sapi=0, ces=0, **B-chan=22, calltype=DATA** Active dsl 0 CCBs = 2

```
 The Free Channel Mask: 0x801FFFFF
    Number of L2 Discards = 1, L2 Session ID = 10
!--- Output suppressed. AS5300#Ping 10.1.201.1
Type escape sequence to abort.
Sending 5, 100-byte ICMP Echos to 10.1.201.1, timeout is 2 seconds:
!!!!!
Success rate is 100 percent (5/5), round-trip min/avg/max = 32/33/36 ms
AS5300#Ping 10.1.200.1
Type escape sequence to abort.
Sending 5, 100-byte ICMP Echos to 10.1.200.1, timeout is 2 seconds:
!!!!!
Success rate is 100 percent (5/5), round-trip min/avg/max = 128/141/148 ms
AS5300#show isdn service
PRI Channel Statistics:
ISDN Se0:23, Channel [1-24]
  Configured Isdn Interface (dsl) 0
  Channel State (0=Idle 1=Proposed 2=Busy 3=Reserved 4=Restart 5=Maint Pend)
   Channel : 1 2 3 4 5 6 7 8 9 0 1 2 3 4 5 6 7 8 9 0 1 2 3 4
   State : 0 0 0 0 0 0 0 0 0 0 0 0 0 0 0 0 0 0 0 0 0 2 2 3
   Service State (0=Inservice 1=Maint 2=Outofservice)
   Channel : 1 2 3 4 5 6 7 8 9 0 1 2 3 4 5 6 7 8 9 0 1 2 3 4
    State : 0 0 0 0 0 0 0 0 0 0 0 0 0 0 0 0 0 0 0 0 0 0 0 2
!--- Output suppressed. AS5300#show modem
 Codes:
   * - Modem has an active call
   C - Call in setup
   T - Back-to-Back test in progress
   R - Modem is being Reset
   p - Download request is pending and modem cannot be used for taking calls
   D - Download in progress
   B - Modem is marked bad and cannot be used for taking calls
   b - Modem is either busied out or shut-down
   d - DSP software download is required for achieving K56flex connections
   ! - Upgrade request is pending
       Avg Hold Inc calls Out calls Busied Failed No Succ
  Mdm Time Succ Fail Succ Fail Out Dial Answer Pct.
  1/0 00:00:00 0 0 0 0 0 0 0 0%
  1/1 00:00:00 0 0 0 0 0 0 0 0%
  1/2 00:00:00 0 0 0 0 0 0 0 0%
 1/3 00:00:00 0 0 0 0 0 0 0 0%
 1/4 00:00:00 0 0 0 0 0 0 0 0%
 1/5 00:00:00 0 0 0 0 0 0 0 0%
  1/6 00:00:00 0 0 0 0 0 0 0 0%
  1/7 00:00:00 0 0 0 0 0 0 0 0%
  1/8 00:00:00 0 0 0 0 0 0 0 0%
  1/9 00:00:00 0 0 0 0 0 0 0 0%
* 1/10 00:02:21 0 0 5 5 0 0 0 50%
  1/11 00:03:11 0 0 23 6 0 0 0 79%
 \begin{array}{cccccccc} 1/12 & 00:00:00 & & & 0 & & 0 & & 0 \\ 1/13 & 00:00:00 & & & 0 & & 0 & & 0 \\ 1/14 & 00:00:00 & & & 0 & & 0 & & 0 \\ \end{array} 1/13 00:00:00 0 0 0 0 0 0 0 0%
 1/14 00:00:00 0 0 0 0 0 0 0 0%
```
*!--- Output suppressed.*

# <span id="page-10-0"></span>Risoluzione dei problemi

Le informazioni contenute in questa sezione permettono di risolvere i problemi relativi alla configurazione.

### <span id="page-10-1"></span>Risorse per la risoluzione dei problemi

- [Risoluzione dei problemi relativi alle chiamate ISDN in arrivo](//www.cisco.com/en/US/tech/tk801/tk379/technologies_tech_note09186a0080143175.shtml#incomingisdncalltroubleshooting): da utilizzare per la risoluzione dei problemi relativi agli errori delle chiamate ISDN.
- **[PRI ISDN Callin](//www.cisco.com/en/US/tech/tk801/tk133/technologies_tech_note09186a0080093ff8.shtml#priisdncallin)** Contiene informazioni aggiuntive sulla risoluzione dei problemi relativi agli errori delle chiamate ISDN.
- <u>[Diagramma di flusso per la risoluzione dei problemi T1](//www.cisco.com/en/US/tech/tk713/tk628/technologies_tech_note09186a00800a5f40.shtml#topic1)</u>: utilizzare questo diagramma di flusso se si sospetta che il circuito T1 non funzioni correttamente.
- [T1 PRI Troubleshooting](//www.cisco.com/en/US/tech/tk713/tk628/technologies_tech_note09186a00801509d7.shtml) Procedura di risoluzione dei problemi per i circuiti PRI ISDN
- <u>[Test di loopback per linee T1/56K](//www.cisco.com/en/US/tech/tk713/tk628/technologies_tech_note09186a00800a754b.shtml)</u>: da utilizzare per verificare che la porta T1 sul router funzioni correttamente.
- <u>[Uso del comando show isdn status per la risoluzione dei problemi BRI](//www.cisco.com/en/US/tech/tk801/tk379/technologies_tech_note09186a0080094b78.shtml)</u> Utilizzare questo documento per la risoluzione dei problemi BRI.
- <u>[Risoluzione dei problemi di ISDN BRI layer 3 con il comando debug isdn q931](//www.cisco.com/en/US/tech/tk801/tk379/technologies_tech_note09186a0080093c1a.shtml)</u> Utilizzare questo documento per la risoluzione dei problemi di ISDN layer 3.

### <span id="page-11-0"></span>Comandi per la risoluzione dei problemi

Alcuni comandi show sono supportati dallo [strumento Output Interpreter \(solo utenti](https://www.cisco.com/cgi-bin/Support/OutputInterpreter/home.pl) [registrati\); lo](//tools.cisco.com/RPF/register/register.do) [strumento permette di visualizzare un'analisi dell'output del comando](//tools.cisco.com/RPF/register/register.do) show.

Nota: prima di usare i comandi di debug, consultare le [informazioni importanti sui comandi di](//www.cisco.com/en/US/tech/tk801/tk379/technologies_tech_note09186a008017874c.shtml) [debug](//www.cisco.com/en/US/tech/tk801/tk379/technologies_tech_note09186a008017874c.shtml).

- debug dialer: quando sull'interfaccia è abilitato il DDR, questo comando visualizza informazioni sulla causa di qualsiasi chiamata (detta causa di composizione).
- debug isdn q931 Per controllare le connessioni ISDN come inizializzate le chiamate in uscita.
- debug ppp negotiation: per verificare se un client sta passando una negoziazione PPP. Un numero elevato di negoziazioni PPP simultanee può sovraccaricare la CPU del router.
- debug ppp authentication: consente di verificare se un client sta passando l'autenticazione. Se si usa una versione precedente a Cisco IOS versione 11.2, usare il comando debug ppp chap.
- debug ppp error: consente di visualizzare gli errori di protocollo e le statistiche sugli errori associate alla negoziazione e al funzionamento della connessione PPP.

### Comandi per la risoluzione dei problemi del modem

- debug chat: per visualizzare l'esecuzione dello script di chat quando viene avviata una chiamata.
- debug modem: per verificare se il router riceve i segnali corretti dal modem.
- debug modem csm Per abilitare la modalità di debug del modulo CSM (Call Switching Module) di gestione del modem.

### <span id="page-11-1"></span>Output della risoluzione dei problemi

Di seguito sono riportati gli output del comando debug per una chiamata in uscita completata. Fare attenzione alle sezioni in grassetto e ai commenti forniti negli output. Confrontare l'output ottenuto con il risultato mostrato di seguito.

#### Debug della connessione di uscita da AS5300 T1 PRI a remoteAsync01 Router

AS5300#**debug isdn q931** ISDN Q931 packets debugging is on AS5300#**debug chat** Chat scripts activity debugging is on AS5300#**debug dialer events** Dial on demand events debugging is on AS5300#**show debug** Dial on demand: Dial on demand events debugging is on PPP: PPP protocol negotiation debugging is on ISDN: ISDN Q931 packets debugging is on ISDN Q931 packets debug DSLs. (On/Off/No DSL:1/0/-) DSL 0 --> 7  $1 1 1 1 - - -$ 

Chat Scripts: Chat scripts activity debugging is on

AS5300#**ping 10.1.200.1** Type escape sequence to abort. Sending 5, 100-byte ICMP Echos to 10.1.200.1, timeout is 2 seconds:

Dec 30 17:59:16.675: As12 DDR: rotor dialout [priority] Dec 30 17:59:16.675: **As12 DDR: Dialing cause ip (s=10.1.1.1, d=10.1.200.1)** *!--- The dialing cause is a ping for 10.1.200.1. !--- ICMP is tagged as interesting.* Dec 30 17:59:16.675: As12 DDR: Attempting to dial 9996200 Dec 30 17:59:16.675: CHAT12: Attempting async line dialer script Dec 30 17:59:16.675: CHAT12: Dialing using Modem script: **kelly** & System script: none *!--- Uses the Chat script* **kelly** to Dialout.

Dec 30 17:59:16.675: CHAT12: process started Dec 30 17:59:16.675: CHAT12: Asserting DTR Dec 30 17:59:16.675: CHAT12: Chat script kelly started Dec 30 17:59:16.675: **CHAT12: Sending string: atdt\T<9996200>** *!--- The Chat script kelly uses the Telephone no in Interface Dialer 1 to Dialout.* Dec 30 17:59:16.675: CHAT12: Expecting string: CONNECT Dec 30 17:59:16.755: ISDN Se0:23: **TX -> SETUP pd**

#### **= 8 callref = 0x00B1**

*!--- Outgoing ISDN Q.931 SETUP message.* Dec 30 17:59:16.755: Bearer Capability i = 0x8090A2 Dec 30 17:59:16.755: Channel ID i = 0xA98397 Dec 30 17:59:16.759: Called Party Number i = 0xA1, '9996200', Plan:ISDN, Type:National Dec 30 17:59:16.823: ISDN Se0:23: RX <- CALL\_PROC pd = 8 callref = 0x80B1 Dec 30 17:59:16.823: Channel ID i = 0xA98397 Dec 30 17:59:17.023: ISDN Se0:23: RX  $\leftarrow$  ALERTING pd = 8 callref = 0x80B1..... Success rate is 0 percent (0/5) AS5300# Dec 30 17:59:26.115: ISDN Se0:23: **RX <- CONNECT pd = 8 callref = 0x80B1**

*!--- Received Q.931 CONNECT message.* Dec 30 17:59:26.119: ISDN Se0:23: TX -> CONNECT\_ACK pd = 8 callref = 0x00B1 Dec 30 17:59:32.119: %ISDN-6-CONNECT: Interface Serial0:22 is now connected to 9996200 Dec 30 17:59:49.347: CHAT12: Completed match for expect: CONNECT Dec 30 17:59:49.347: CHAT12: Sending string: \c Dec 30 17:59:49.347: CHAT12: Chat script kelly finished, status = Success Dec 30 17:59:49.351: **Di1 IPCP: Install route to 10.1.1.2**

*!--- A route to the peer is installed.* Dec 30 17:59:51.351: **%LINK-3-UPDOWN: Interface Async12, changed state to up**

Dec 30 17:59:51.351: As12 DDR: Dialer statechange to up Dec 30 17:59:51.351: As12 DDR: Dialer call has been placed Dec 30 17:59:51.351: As12 PPP: Treating connection as a callout Dec 30 17:59:51.351: As12 PPP: Phase is ESTABLISHING, Active Open [0 sess, 1 load] Dec 30 17:59:51.351: As12 LCP: O CONFREQ [Closed] id 149 len 25

Dec 30 17:59:51.351: As12 LCP: ACCM 0x000A0000 (0x0206000A0000) Dec 30 17:59:51.351: As12 LCP: AuthProto CHAP (0x0305C22305) Dec 30 17:59:51.351: As12 LCP: MagicNumber 0x4A997A3A (0x05064A997A3A) Dec 30 17:59:51.351: As12 LCP: PFC (0x0702) Dec 30 17:59:51.351: As12 LCP: ACFC (0x0802) Dec 30 17:59:53.351: As12 LCP: TIMEout: State REQsent Dec 30 17:59:53.351: As12 LCP: O CONFREQ [REQsent] id 150 len 25 Dec 30 17:59:53.351: As12 LCP: ACCM 0x000A0000 (0x0206000A0000) Dec 30 17:59:53.351: As12 LCP: AuthProto CHAP (0x0305C22305) Dec 30 17:59:53.351: As12 LCP: MagicNumber 0x4A997A3A (0x05064A997A3A) Dec 30 17:59:53.351: As12 LCP: PFC (0x0702) Dec 30 17:59:53.351: As12 LCP: ACFC (0x0802) Dec 30 17:59:53.511: As12 LCP: I CONFREQ [REQsent] id 53 len 25 Dec 30 17:59:53.511: As12 LCP: ACCM 0x000A0000 (0x0206000A0000) Dec 30 17:59:53.511: As12 LCP: AuthProto CHAP (0x0305C22305) Dec 30 17:59:53.511: As12 LCP: MagicNumber 0x67B12AE8 (0x050667B12AE8) Dec 30 17:59:53.511: As12 LCP: PFC (0x0702) Dec 30 17:59:53.511: As12 LCP: ACFC (0x0802) Dec 30 17:59:53.511: As12 LCP: O CONFACK [REQsent] id 53 len 25 Dec 30 17:59:53.511: As12 LCP: ACCM 0x000A0000 (0x0206000A0000) Dec 30 17:59:53.511: As12 LCP: AuthProto CHAP (0x0305C22305) Dec 30 17:59:53.511: As12 LCP: MagicNumber 0x67B12AE8 (0x050667B12AE8) Dec 30 17:59:53.511: As12 LCP: PFC (0x0702) Dec 30 17:59:53.511: As12 LCP: ACFC (0x0802) Dec 30 17:59:53.543: As12 LCP: I CONFACK [ACKsent] id 150 len 25 Dec 30 17:59:53.543: As12 LCP: ACCM 0x000A0000 (0x0206000A0000) Dec 30 17:59:53.543: As12 LCP: AuthProto CHAP (0x0305C22305) Dec 30 17:59:53.543: As12 LCP: MagicNumber 0x4A997A3A (0x05064A997A3A) Dec 30 17:59:53.543: As12 LCP: PFC (0x0702) Dec 30 17:59:53.543: As12 LCP: ACFC (0x0802) Dec 30 17:59:53.543: As12 LCP: State is Open *!--- LCP negotation is complete.* Dec 30 17:59:53.543: As12 PPP: Phase is AUTHENTICATING, by both [0 sess, 1 load] Dec 30 17:59:53.543: As12 CHAP: O CHALLENGE id 25 len 27 from "AS5300" Dec 30 17:59:53.655: As12 CHAP: I CHALLENGE id 27 len 34 from "remoteAsync01" Dec 30 17:59:53.655: As12 CHAP: O RESPONSE id 27 len 27 from "AS5300" Dec 30 17:59:53.671: As12 CHAP: I RESPONSE id 25 len 34 from "remoteAsync01" Dec 30 17:59:53.671: As12 CHAP: O SUCCESS id 25 len 4 Dec 30 17:59:53.783: As12 CHAP: I SUCCESS id 27 len 4 *!--- Two-way CHAP authentication is successful.* Dec 30 17:59:53.783: As12 PPP: Phase is UP [0 sess, 1 load] Dec 30 17:59:53.783: As12 IPCP: O CONFREQ [Closed] id 25 len 10 Dec 30 17:59:53.783: As12 IPCP: Address 10.1.1.1 (0x03060A010101) Dec 30 17:59:53.783: As12 CDPCP: O CONFREQ [Closed] id 25 len 4 Dec 30 17:59:53.783: As12 IPCP: I CONFREQ [REQsent] id 27 len 10 Dec 30 17:59:53.783: As12 IPCP: Address 10.1.1.2 (0x03060A010102) Dec 30 17:59:53.783: As12 IPCP: O CONFACK [REQsent] id 27 len 10 Dec 30 17:59:53.783: As12 IPCP: Address 10.1.1.2 (0x03060A010102) Dec 30 17:59:53.911: As12 IPCP: I CONFACK [ACKsent] id 25 len 10 Dec 30 17:59:53.911: As12 IPCP: Address 10.1.1.1 (0x03060A010101) Dec 30 17:59:53.911: As12 IPCP: State is Open Dec 30 17:59:53.911: As12 DDR: dialer protocol up Dec 30 17:59:53.927: As12 LCP: I PROTREJ [Open] id 54 len 10 protocol CDPCP (0x820701190004) Dec 30 17:59:53.927: As12 CDPCP: State is Closed Dec 30 17:59:54.783: %LINEPROTO-5-UPDOWN: Line protocol on Interface Async12, changed state to up Dec 30 17:59:54.783: As12 PPP: Outbound cdp packet dropped, CDPCP is Closed [starting negotiations] Dec 30 17:59:54.783: As12 CDPCP: State is Closed Dec 30 17:59:54.783: As12 PPP: Outbound cdp packet dropped, CDPCP is Closed [starting negotiations] Dec 30 17:59:54.783: As12 CDPCP: State is Closed Dec 30 17:59:54.783: As12 PPP: Outbound cdp packet dropped, CDPCP is Closed [starting negotiations] Dec 30 17:59:54.783: As12 CDPCP: State is Closed Dec 30 17:59:54.787: As12 CDPCP: TIMEout: State Closed Dec 30 17:59:54.787: As12 CDPCP: State is Listen remoteAsync01#**debug ppp negotiation** PPP protocol negotiation debugging is on remoteAsync01# Dec 30 17:58:54: As1 LCP: I CONFREQ [Closed] id 150 len 25 Dec 30 17:58:54: As1 LCP: ACCM 0x000A0000 (0x0206000A0000) Dec 30 17:58:54: As1 LCP: AuthProto CHAP (0x0305C22305) Dec 30 17:58:54: As1 LCP: MagicNumber 0x4A997A3A (0x05064A997A3A) Dec 30 17:58:54: As1 LCP: PFC (0x0702) Dec 30 17:58:54: As1 LCP: ACFC (0x0802) Dec 30 17:58:54: As1 LCP: Lower layer not up, Fast Starting Dec 30 17:58:54: As1 PPP: Treating connection as a dedicated line

```
Dec 30 17:58:54: As1 PPP: Phase is ESTABLISHING, Active Open [0 sess, 0 load]
Dec 30 17:58:54: As1 LCP: O CONFREQ [Closed] id 53 len 25
Dec 30 17:58:54: As1 LCP: ACCM 0x000A0000 (0x0206000A0000)
Dec 30 17:58:54: As1 LCP: AuthProto CHAP (0x0305C22305)
Dec 30 17:58:54: As1 LCP: MagicNumber 0x67B12AE8 (0x050667B12AE8)
Dec 30 17:58:54: As1 LCP: PFC (0x0702)
Dec 30 17:58:54: As1 LCP: ACFC (0x0802)
Dec 30 17:58:54: As1 LCP: O CONFACK [REQsent] id 150 len 25
Dec 30 17:58:54: As1 LCP: ACCM 0x000A0000 (0x0206000A0000)
Dec 30 17:58:54: As1 LCP: AuthProto CHAP (0x0305C22305)
Dec 30 17:58:54: As1 LCP: MagicNumber 0x4A997A3A (0x05064A997A3A)
Dec 30 17:58:54: As1 LCP: PFC (0x0702)
Dec 30 17:58:54: As1 LCP: ACFC (0x0802)
Dec 30 17:58:54: %LINK-3-UPDOWN: Interface Async1, changed state to up
Dec 30 17:58:55: As1 LCP: I CONFACK [ACKsent] id 53 len 25
Dec 30 17:58:55: As1 LCP: ACCM 0x000A0000 (0x0206000A0000)
Dec 30 17:58:55: As1 LCP: AuthProto CHAP (0x0305C22305)
Dec 30 17:58:55: As1 LCP: MagicNumber 0x67B12AE8 (0x050667B12AE8)
Dec 30 17:58:55: As1 LCP: PFC (0x0702)
Dec 30 17:58:55: As1 LCP: ACFC (0x0802)
Dec 30 17:58:55: As1 LCP: State is Open
```
*!--- LCP negotation is complete.* Dec 30 17:58:55: As1 PPP: Phase is AUTHENTICATING, by both [0 sess, 0 load] Dec 30 17:58:55: As1 CHAP: O CHALLENGE id 27 len 34 from "remoteAsync01" Dec 30 17:58:55: As1 CHAP: I CHALLENGE id 25 len 27 from "AS5300" Dec 30 17:58:55: As1 CHAP: O RESPONSE id 25 len 34 from "remoteAsync01" Dec 30 17:58:55: As1 CHAP: I RESPONSE id 27 len 27 from "AS5300" Dec 30 17:58:55: As1 CHAP: I SUCCESS id 25 len 4 Dec 30 17:58:55: As1 CHAP: O SUCCESS id 27 len 4 *!--- Two-way CHAP authentication is successful.* Dec 30 17:58:55: As1 PPP: Phase is UP [0 sess, 1 load] Dec 30 17:58:55: As1 IPCP: O CONFREQ [Closed] id 27 len 10 Dec 30 17:58:55: As1 IPCP: Address 10.1.1.2 (0x03060A010102) Dec 30 17:58:55: As1 IPCP: I CONFREQ [REQsent] id 25 len 10 Dec 30 17:58:55: As1 IPCP: Address 10.1.1.1 (0x03060A010101) Dec 30 17:58:55: As1 IPCP: O CONFACK [REQsent] id 25 len 10 Dec 30 17:58:55: As1 IPCP: Address 10.1.1.1 (0x03060A010101) Dec 30 17:58:55: As1 CDPCP: I CONFREQ [Not negotiated] id 25 len 4 Dec 30 17:58:55: As1 LCP: O PROTREJ [Open] id 54 len 10 protocol CDPCP (0x820701190004) Dec 30 17:58:55: As1 IPCP: I CONFACK [ACKsent] id 27 len 10 Dec 30 17:58:55: As1 IPCP: Address 10.1.1.2 (0x03060A010102) Dec 30 17:58:55: As1 IPCP: State is Open Dec 30 17:58:55: **As1 IPCP: Install route to 10.1.1.1**

*!--- A route to the peer is installed.* Dec 30 17:58:56: %LINEPROTO-5-UPDOWN: **Line protocol on Interface Async1,**

 **changedstate to up**

#### Debug di Dialout da AS5300 a remote ISDN01 Router

AS5300#**show debug** Dial on demand: Dial on demand events debugging is on PPP: PPP protocol negotiation debugging is on ISDN: ISDN Q931 packets debugging is on ISDN Q931 packets debug DSLs. (On/Off/No DSL:1/0/-)  $DSL$  0 --> 7  $1 1 1 1 - - -$ Chat Scripts: Chat scripts activity debugging is on AS5300#**ping 10.1.201.1** Type escape sequence to abort.

Sending 5, 100-byte ICMP Echos to 10.1.201.1, timeout is 2 seconds:

Dec 30 18:12:42.811: Se0:23 DDR: rotor dialout [priority]

#### Dec 30 18:12:42.815: **Se0:23 DDR: Dialing cause ip (s=10.1.1.65, d=10.1.201.1)**

*!--- The dialing cause is a ping for 10.1.201.1. !--- ICMP is tagged as interesting.* Dec 30 18:12:42.815: Se0:23 DDR: Attempting to dial 9996100 Dec 30 18:12:42.815: **ISDN Se0:23: TX - >SETUP pd = 8 callref = 0x00B2**

*!--- Outgoing ISDN Q.931 SETUP message.* Dec 30 18:12:42.815: Bearer Capability i = 0x8890 Dec 30 18:12:42.815: Channel ID i = 0xA98396 Dec 30 18:12:42.819: Called Party Number i = 0xA1, '9996100', Plan:ISDN, Type:National Dec 30 18:12:42.867: ISDN Se0:23: RX <- CALL\_PROC pd = 8 callref = 0x80B2 Dec 30 18:12:42.867: Channel ID i = 0xA98396 Dec 30 18:12:43.127: ISDN Se0:23: RX <- CONNECT pd = 8 callref = 0x80B2 *!--- Received Q.931 CONNECT message.* Dec 30 18:12:43.135: %LINK-3-UPDOWN: Interface Serial0:21, changed state to up Dec 30 18:12:43.135: Se0:21 PPP: Treating connection as a callout Dec 30 18:12:43.135: Se0:21 PPP: Phase is ESTABLISHING, Active Open [0 sess, 1 load] Dec 30 18:12:43.135: Se0:21 LCP: O CONFREQ [Closed] id 25 len 15 Dec 30 18:12:43.139: Se0:21 LCP: AuthProto CHAP (0x0305C22305) Dec 30 18:12:43.139: Se0:21 LCP: MagicNumber 0x4AA54104 (0x05064AA54104) Dec 30 18:12:43.139: ISDN Se0:23: TX -> CONNECT\_ACK pd = 8 callref = 0x00B2 Dec 30 18:12:43.167: Se0:21 LCP: I CONFREQ [REQsent] id 55 len 15 Dec 30 18:12:43.167: Se0:21 LCP: AuthProto CHAP (0x0305C22305) Dec 30 18:12:43.167: Se0:21 LCP: MagicNumber 0x575DC27D (0x0506575DC27D) Dec 30 18:12:43.167: Se0:21 LCP: O CONFACK [REQsent] id 55 len 15 Dec 30 18:12:43.167: Se0:21 LCP: AuthProto CHAP (0x0305C22305) Dec 30 18:12:43.167: Se0:21 LCP: MagicNumber 0x575DC27D (0x0506575DC27D) Dec 30 18:12:43.175: Se0:21 LCP: I CONFACK [ACKsent] id 25 len 15 Dec 30 18:12:43.175: Se0:21 LCP: AuthProto CHAP (0x0305C22305) Dec 30 18:12:43.175: Se0:21 LCP: MagicNumber 0x4AA54104 (0x05064AA54104) Dec 30 18:12:43.179: Se0:21

#### **LCP: State is Open**

*!--- LCP negotation is complete.* Dec 30 18:12:43.179: Se0:21 PPP: Phase is AUTHENTICATING, by both  $[0 \text{ sess}, 1.1111]$  Success rate is 80 percent  $(4/5)$ , round-trip min/avg/max =  $32/33/36$ msAS5300# load] Dec 30 18:12:43.179: Se0:21 CHAP: O CHALLENGE id 13 len 27 from "AS5300" Dec 30 18:12:43.227: Se0:21 CHAP: I CHALLENGE id 36 len 33 from "remoteISDN01" Dec 30 18:12:43.227: Se0:21 CHAP: O RESPONSE id 36 len 27 from "AS5300" Dec 30 18:12:43.251: Se0:21 CHAP: I SUCCESS id 36 len 4 Dec 30 18:12:43.263: Se0:21 CHAP: I RESPONSE id 13 len 33 from "remoteISDN01" Dec 30 18:12:43.263: Se0:21 **CHAP: O SUCCESS id 13 len 4**

*!--- Two-way CHAP authentication is successful.* Dec 30 18:12:43.263: Se0:21 PPP: Phase is UP [0 sess, 1 load] Dec 30 18:12:43.263: Se0:21 IPCP: O CONFREQ [Closed] id 13 len 10 Dec 30 18:12:43.267: Se0:21 IPCP: Address 10.1.1.65 (0x03060A010141) Dec 30 18:12:43.287: Se0:21 IPCP: I CONFREQ [REQsent] id 36 len 10 Dec 30 18:12:43.287: Se0:21 IPCP: Address 10.1.1.66 (0x03060A010142) Dec 30 18:12:43.287: Se0:21 IPCP: O CONFACK [REQsent] id 36 len 10 Dec 30 18:12:43.287: Se0:21 IPCP: Address 10.1.1.66 (0x03060A010142) Dec 30 18:12:43.287: Se0:21 CDPCP: I CONFREQ [Not negotiated] id 36 len 4 Dec 30 18:12:43.291: Se0:21 LCP: O PROTREJ [Open] id 26 len 10 protocol CDPCP (0x820701240004) Dec 30 18:12:43.307: Se0:21 IPCP: I CONFACK [ACKsent] id 13 len 10 Dec 30 18:12:43.307: Se0:21 IPCP: Address 10.1.1.65 (0x03060A010141) Dec 30 18:12:43.307: Se0:21 IPCP: State is Open Dec 30 18:12:43.307: Se0:21 DDR: dialer protocol up Dec 30 18:12:43.307: Di2 **IPCP: Install route to 10.1.1.66**

*!--- A route to the peer is installed.* Dec 30 18:12:44.263: **%LINEPROTO-5-UPDOWN: Line protocol on Interface Serial0:21,**

#### **changed state to up**

Dec 30 18:12:49.135: **%ISDN-6-CONNECT: Interface Serial0:21 is now connected to 9996100 remoteISDN01**

remoteISDN01#**debug ppp negotiation**

PPP protocol negotiation debugging is on remoteISDN01#**debug isdn q931** ISDN Q931 packets debugging is on remoteISDN01#**show debug** PPP: PPP protocol negotiation debugging is on ISDN: ISDN Q931 packets debugging is on remoteISDN01# Dec 30  $18:13:04$ : ISDN BR0: RX <- SETUP pd = 8 callref = 0x1B Dec 30  $18:13:04:$  Bearer Capability i =  $0x8890$ Dec 30  $18:13:04:$  Channel ID  $i = 0x89$ Dec 30  $18:13:04$ : Signal i = 0x40 - Alerting on - pattern 0 Dec 30 18:13:04: Called Party Number i = 0xA1, '2019996100', Plan:ISDN, Type:National Dec 30 18:13:04: ISDN BR0: Event: Received a DATA call from <unknown> on B1 at 64 Kb/s

Dec 30 18:13:04: ISDN BR0: Event: Accepting the call id 0x2D Dec 30 18:13:04: %LINK-3-UPDOWN: Interface BRI0:1, changed state to up Dec 30 18:13:04: BR0:1 PPP: Treating connection as a callin Dec 30 18:13:04: BR0:1 PPP: Phase is ESTABLISHING, Passive Open [0 sess, 1 load] Dec 30 18:13:04: BR0:1 LCP: State is Listen Dec 30 18:13:04: **ISDN BR0: TX -> CALL\_PROC pd = 8 callref = 0x9B**

*!--- Outgoing ISDN Q.931 SETUP message.* Dec 30 18:13:04: Channel ID i = 0x89 Dec 30 18:13:04: ISDN BR0: TX -> CONNECT pd = 8 callref = 0x9B Dec 30 18:13:05: BR0:1 LCP: I CONFREQ [Listen] id 25 len 15 Dec 30 18:13:05: BR0:1 LCP: AuthProto CHAP (0x0305C22305) Dec 30 18:13:05: BR0:1 LCP: MagicNumber 0x4AA54104 (0x05064AA54104) Dec 30 18:13:05: BR0:1 LCP: O CONFREQ [Listen] id 55 len 15 Dec 30 18:13:05: BR0:1 LCP: AuthProto CHAP (0x0305C22305) Dec 30 18:13:05: BR0:1 LCP: MagicNumber 0x575DC27D (0x0506575DC27D) Dec 30 18:13:05: BR0:1 LCP: O CONFACK [Listen] id 25 len 15 Dec 30 18:13:05: BR0:1 LCP: AuthProto CHAP (0x0305C22305) Dec 30 18:13:05: BR0:1 LCP: MagicNumber 0x4AA54104 (0x05064AA54104) Dec 30 18:13:05: ISDN BR0: RX <- CONNECT\_ACK pd = 8 callref = 0x1B *!--- Received Q.931 CONNECT message.* Dec 30 18:13:05: Signal i = 0x4F - Alerting off Dec 30 18:13:05: BR0:1 LCP: I CONFACK [ACKsent] id 55 len 15 Dec 30 18:13:05: BR0:1 LCP: AuthProto CHAP (0x0305C22305) Dec 30 18:13:05: BR0:1 LCP: MagicNumber 0x575DC27D (0x0506575DC27D) Dec 30 18:13:05: BR0:1 LCP: State is Open Dec 30 18:13:05: BR0:1 PPP: Phase is AUTHENTICATING, by both [0 sess, 1 load] Dec 30 18:13:05: BR0:1 CHAP: O CHALLENGE id 36 len 33 from "remoteISDN01" Dec 30 18:13:05: BR0:1 CHAP: I CHALLENGE id 13 len 27 from "AS5300" Dec 30 18:13:05: BR0:1 CHAP: Waiting for peer to authenticate first Dec 30 18:13:05: BR0:1 CHAP: I RESPONSE id 36 len 27 from "AS5300" Dec 30 18:13:05: BR0:1 CHAP: O SUCCESS id 36 len 4 Dec 30 18:13:05: BR0:1 CHAP: Processing saved Challenge, id 13 Dec 30 18:13:05: BR0:1 CHAP: O RESPONSE id 13 len 33 from "remoteISDN01" Dec 30 18:13:05: BR0:1 CHAP: I SUCCESS id 13 len 4 *!--- Two-way CHAP authentication is successful.* Dec 30 18:13:05: BR0:1 PPP: Phase is UP [0 sess, 0 load] Dec 30 18:13:05: BR0:1 IPCP: O CONFREQ [Closed] id 36 len 10 Dec 30 18:13:05: BR0:1 IPCP: Address 10.1.1.66 (0x03060A010142) Dec 30 18:13:05: BR0:1 CDPCP: O CONFREQ [Closed] id 36 len 4 Dec 30 18:13:05: BR0:1 IPCP: I CONFREQ [REQsent] id 13 len 10 Dec 30 18:13:05: BR0:1 IPCP: Address 10.1.1.65 (0x03060A010141) Dec 30 18:13:05: BR0:1 IPCP: O CONFACK [REQsent] id 13 len 10 Dec 30 18:13:05: BR0:1 IPCP: Address 10.1.1.65 (0x03060A010141) Dec 30 18:13:05: BR0:1 IPCP: I CONFACK [ACKsent] id 36 len 10 Dec 30 18:13:05: BR0:1 IPCP: Address 10.1.1.66 (0x03060A010142) Dec 30 18:13:05: BR0:1 IPCP: State is Open Dec 30 18:13:05: BR0:1 LCP: I PROTREJ [Open] id 26 len 10 protocol CDPCP (0x8207 01240004) Dec 30 18:13:05: BR0:1 CDPCP: State is Closed Dec 30 18:13:05: BR0 **IPCP: Install route to 10.1.1.65**

*!--- A route to the peer is installed.* Dec 30 18:13:06: %LINEPROTO-5-UPDOWN: **Line protocol on Interface BRI0:1,**

#### **changed state to up**

Dec 30 18:13:06: BR0:1 PPP: Outbound cdp packet dropped, CDPCP is Closed [starting negotiations] Dec 30 18:13:06: BR0:1 CDPCP: State is Closed Dec 30 18:13:06: BR0:1 PPP: Outbound cdp packet dropped, CDPCP is Closed [starting negotiations] Dec 30 18:13:06: BR0:1 CDPCP: State is Closed Dec 30 18:13:06: BR0:1 PPP: Outbound cdp packet dropped, CDPCP is Closed [starting negotiations] Dec 30 18:13:06: BR0:1 CDPCP: State is Closed Dec 30 18:13:06: BR0:1 CDPCP: TIMEout: State Closed Dec 30 18:13:06: BR0:1 CDPCP: State is Listen Dec 30 18:13:10: %ISDN-6-CONNECT: **Interface BRI0:1 is now connected to AS5300**

## <span id="page-16-0"></span>Informazioni correlate

- [Configurazione di un server di accesso con PRI per le chiamate asincrone e ISDN in arrivo](//www.cisco.com/en/US/tech/tk801/tk379/technologies_configuration_example09186a0080094557.shtml?referring_site=bodynav)
- [Configurazione di ingresso e uscita sugli stessi circuiti PRI T1/E1](//www.cisco.com/en/US/tech/tk801/tk133/technologies_configuration_example09186a0080094559.shtml?referring_site=bodynav)
- [Configurazione del server NAS per Basic Dial Access](//www.cisco.com/en/US/docs/ios/solutions_docs/vpdn/l2ftask1.html#xtocid2760420?referring_site=bodynav)
- [Guida alla configurazione delle soluzioni di composizione](//www.cisco.com/en/US/docs/ios/12_0/dial/configuration/guide/dial_c.html?referring_site=bodynav)
- [Informazioni sui codici causa di disconnessione debug isdn q931](//www.cisco.com/en/US/tech/tk801/tk379/technologies_tech_note09186a008012e95f.shtml?referring_site=bodynav)
- [Tecnologia Dialup: Tecniche di risoluzione dei problemi](//www.cisco.com/en/US/tech/tk801/tk379/technologies_tech_note09186a0080143175.shtml?referring_site=bodynav)
- [Risoluzione dei problemi di T1 PRI](//www.cisco.com/en/US/tech/tk713/tk628/technologies_tech_note09186a00801509d7.shtml?referring_site=bodynav)
- [Risoluzione dei problemi dei modem](//www.cisco.com/en/US/products/hw/iad/ps497/products_configuration_guide_chapter09186a008007cf30.html#3771?referring_site=bodynav)
- [Comandi di debug per il modem](//www.cisco.com/en/US/docs/ios/12_0/debug/command/reference/dmodem.html?referring_site=bodynav)
- [Supporto tecnico per Dial and Access](//www.cisco.com/cisco/web/psa/configure.html?mode=tech&level0=277907760&referring_site=bodynav)
- [Documentazione e supporto tecnico Cisco Systems](//www.cisco.com/cisco/web/support/index.html?referring_site=bodynav)